## My Media Hub Quick Start Guide for USB Devices

Sharing media content with the Fetch Box from a USB device

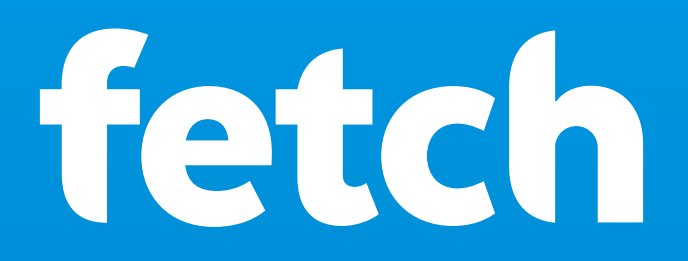

# What's inside

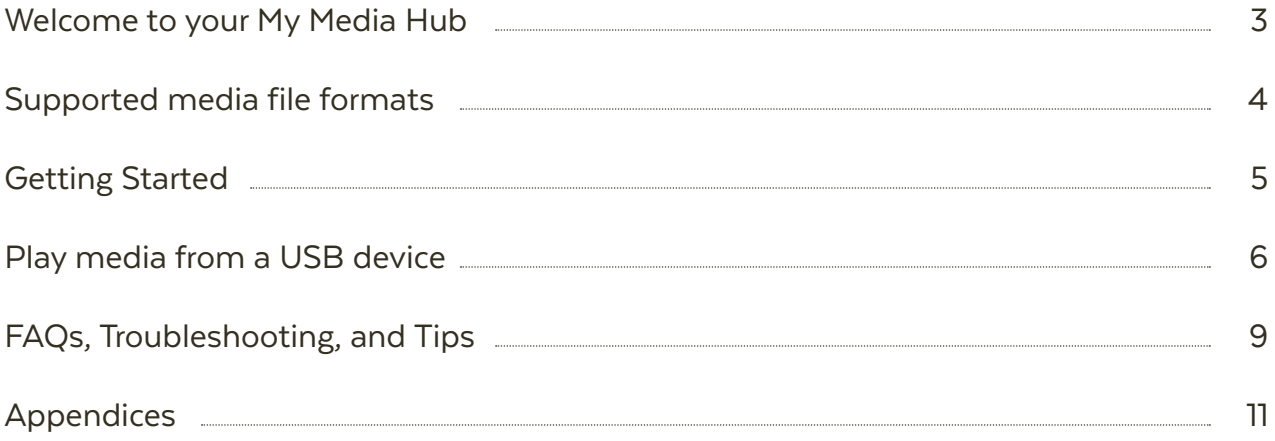

## Welcome to your My Media Hub 1

My Media Hub lets you view or play your videos, photos, and music to your TV using your Fetch Box.

## **With My Media Hub you can**

- Browse and play media content from a portable USB device, such as an External Hard Drive or Camera, connected to a USB port on your Fetch Box
- Browse and play media content from compatible devices, such as a PC or Mac, over your home network (see the "Fetch My Media Hub Quick Start Guide for Media Servers")
- See your folders, album artwork, playlists in My Media Hub
- Play a slideshow of photos
- Play your music or videos with full playback controls

### **About this document**

This guide will help play your media off a USB device from your Fetch Box to your connected TV.

#### **Related documents**

Fetch Media Hub Quick Start Guide for Media Servers

## **Copyright Notice**

The Copyright Act protects materials such as films, music, books and computer programs. It is an infringement of copyright to download, copy, share or distribute such materials unless it is expressly permitted by the Copyright Act or you have the permission of the copyright owner. You must not use My Media Hub to do any of these things and you should refer to the copyright notice associated with the Fetch Service for the uses of your Fetch Box. These are located by in the Manage > Settings > T&Cs menu on the Fetch Box.

# 2 Supported media file formats

You can play the following media file formats from a USB device connected to your Fetch Box:

### **Audio file formats supported**

- MP3 Audio File (.mp3)
- MPEG-2 Audio File (.mpa)
- WAVE Audio File (.wav)

### **Video file formats supported**

- Apple QuickTime Movie (.mov)
- Matroska (.mkv)
- MPEG (.mpg, .mpeg)
- VOB (.vob)
- MPEG Transport Stream (.ts)

### **Image file formats supported**

- BMP (.bmp)
- GIF (.gif)
- JPEG (.jpg, .jpeg)
- PNG (.png)

For a full list of video and audio file formats and codecs supported by the Fetch Box, please see "Appendix 1: Supported file formats and codecs" (Page 11).

# 3 Getting Started

**1**

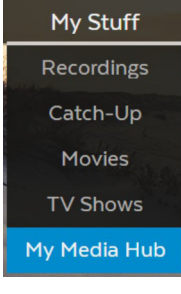

Menu > My Stuff Menu > My Stuff<br>> My Media Hub **Tips** 

- To open My Media Hub, press Menu on your Fetch TV remote control to bring up the main menu.
- Select My Stuff from the menu. **2**
- Then select My Media Hub and press  $\mathbb{R}$ . **3**

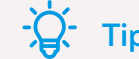

Your Fetch TV Box will also automatically see your USB device when you plug it in and give you a shortcut to go to My Media Hub.

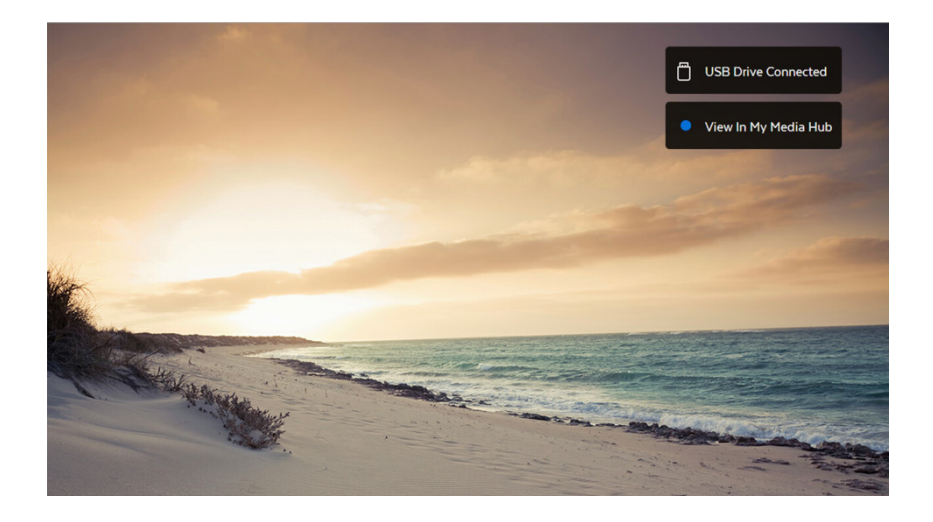

## 4 Play media from a USB device

Before you start, make sure you have media content on your USB device. For tips on organising your media content on your USB device see Page 9.

#### Open My Media Hub **1**

#### **Plug in your USB device 2**

Plug in the USB drive, Camera, or External Hard Drive with your media content on it, into a free USB port on the Fetch Box.

#### **Play your content 3**

My Media Hub will see your drive straight away. Select your USB Drive and press  $\bullet$ 

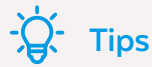

The Fetch box has at least one USB port. The USB port is on either the side or back of the Fetch box (depending on which box you are using).

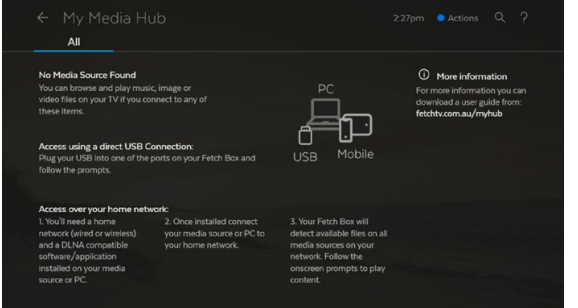

**Figure 1**: My Media Hub – No Media Sources **Figure 2**: My Media Hub - USB Drive

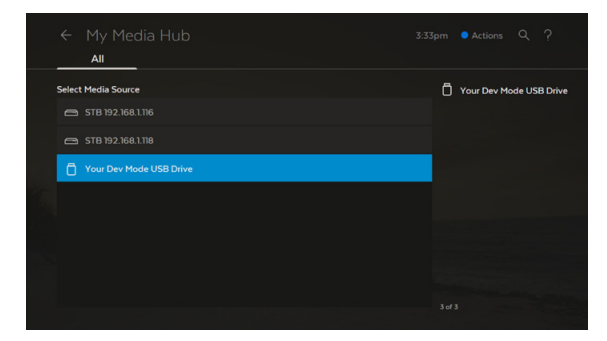

## **Browse and play your My Media Hub content**

With your USB Drive selected, select the content you wish to play back.

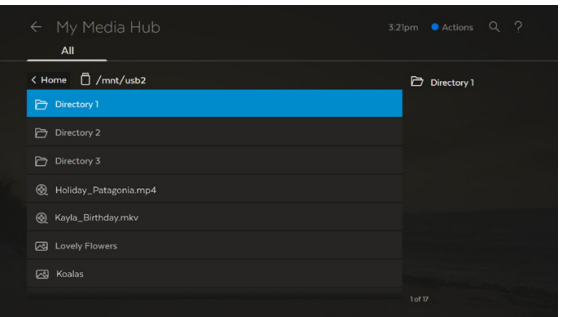

**Figure 3:** Open folder

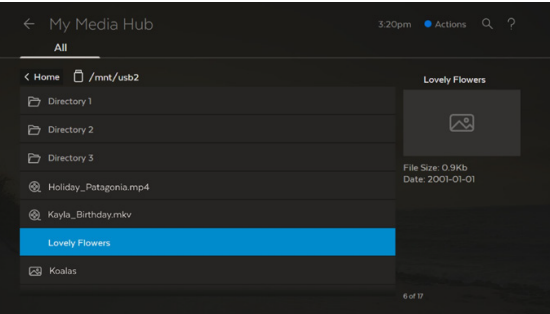

**Figure 4:** Select file

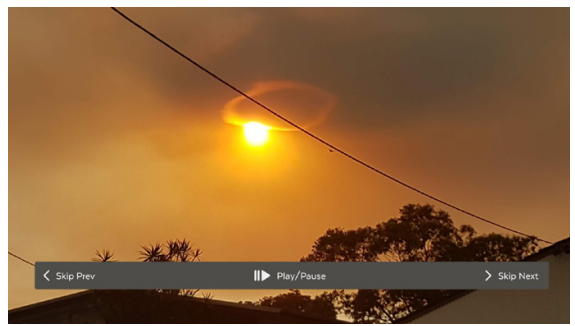

**Figure 5:** View picture

## **Using your remote**

## $\frac{25}{25}$

## **Select**

Select a highlighted item

## Back

**Back** Go back to the previous selection

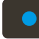

**Shortcuts (Blue)** Show or hide My Media Hub options

## $\blacksquare$

## **Play**

Play the currently selected media file.

## $\bullet$

## **Play All (Yellow)**

Plays all files in the current folder you are viewing.

When playing multiple files, you can:

- Pause/play
- Rewind/fast forward (videos only)
- Skip to the next or previous file in the folder

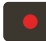

## **Refresh**

Refreshes the file listing from the media source

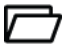

## **Folder with media content**

Select to view content. The folder structure is inherited from your media source.

# 5 FAQs, Troubleshooting, and Tips

### **Organise content on your USB device**

Here are some tips to help you organise photos, music, or videos on your USB device, so you can find your files more easily in My Media Hub (Page 7).

- **• Add folders**. Move your photos, music, and videos into folders on your USB device. Also use sub folders to group a large batch of photos.
- **• Rename your media files**. More descriptive names for your media content will help you find what you are looking for, especially for photos on a camera that are similarly named (such as: IMG0001, IMG0002).

### **Nothing happens when I connect my USB device**

Your USB device may not be supported by the Fetch Box. See the list of supported file system formats below.

### **fat32**

Maximum file size:

- 4 GiB-1 byte with FAT16B and FAT32
- 256 GiB-1 byte only with FAT32+

## **ntfs**

Maximum file size:

- 16 EiB-1 KiB (format)
- 16 TiB-64 KiB (Windows 7, Windows Server 2008 R2 or earlier implementation)
- 256 TiB-64 KiB (Windows 8, Windows Server 2012 implementation)

#### **ext3**

Maximum file size:

16 GiB to 2 TiB

### **xfs**

Maximum file size:

• 8 EiB-1 byte

## **Note**

Note, the maximum file size which the Fetch Box can support is the same as that of the USB device.

## **Error playing a video or audio file in My Media Hub**

If My Media Hub can't display an image, a message similar to Figure 6 will display.

## **This error can occur if:**

- the image file is too large (see "Nothing happens when I connect my USB device" Page 9)
- the file format is not supported by My Media Hub (see "Supported media file formats" Page 4)
- the file is corrupted
- the media source was disconnected

If the error occurs during a slideshow, you'll automatically go to the next image.

### **Error playing a video or audio file in My Media Hub**

If My Media Hub cannot play an audio or video file, a message similar to Figure 7 will display at the top of the screen.

This error can occur if the file format is not supported (see "Supported media file formats" Page 4) or is corrupted.

**If I change the extension of my video file will it still play in My Media Hub?**

Your media files will still play if they are supported by My Media Hub, even if you rename them and accidentally change the file extension to an unsupported file type.

But, if you change a media file's extension from an unsupported to a supported format, the file will still not play in My Media Hub. This is because just renaming the file does not change the way the actual file is encoded.

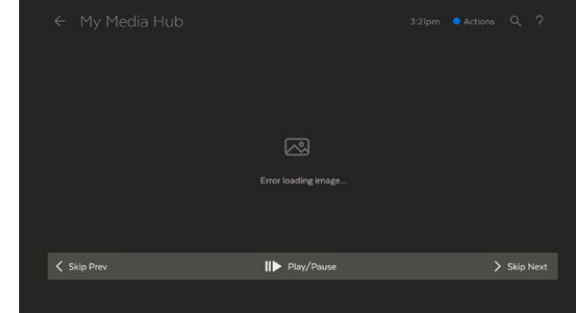

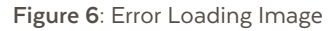

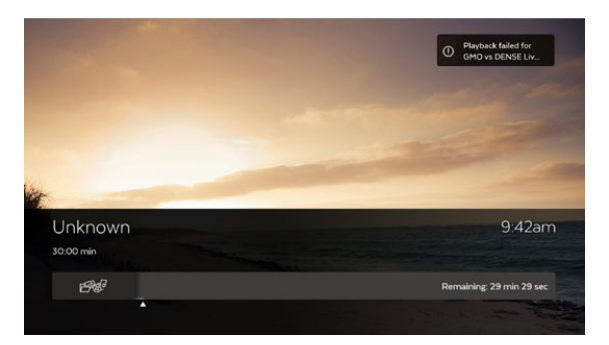

**Figure 7:** My Media Hub Error pop-up

## 9 Appendices

## **Appendix 2: Supported file formats and codecs**

Video file formats supported by the Fetch Box

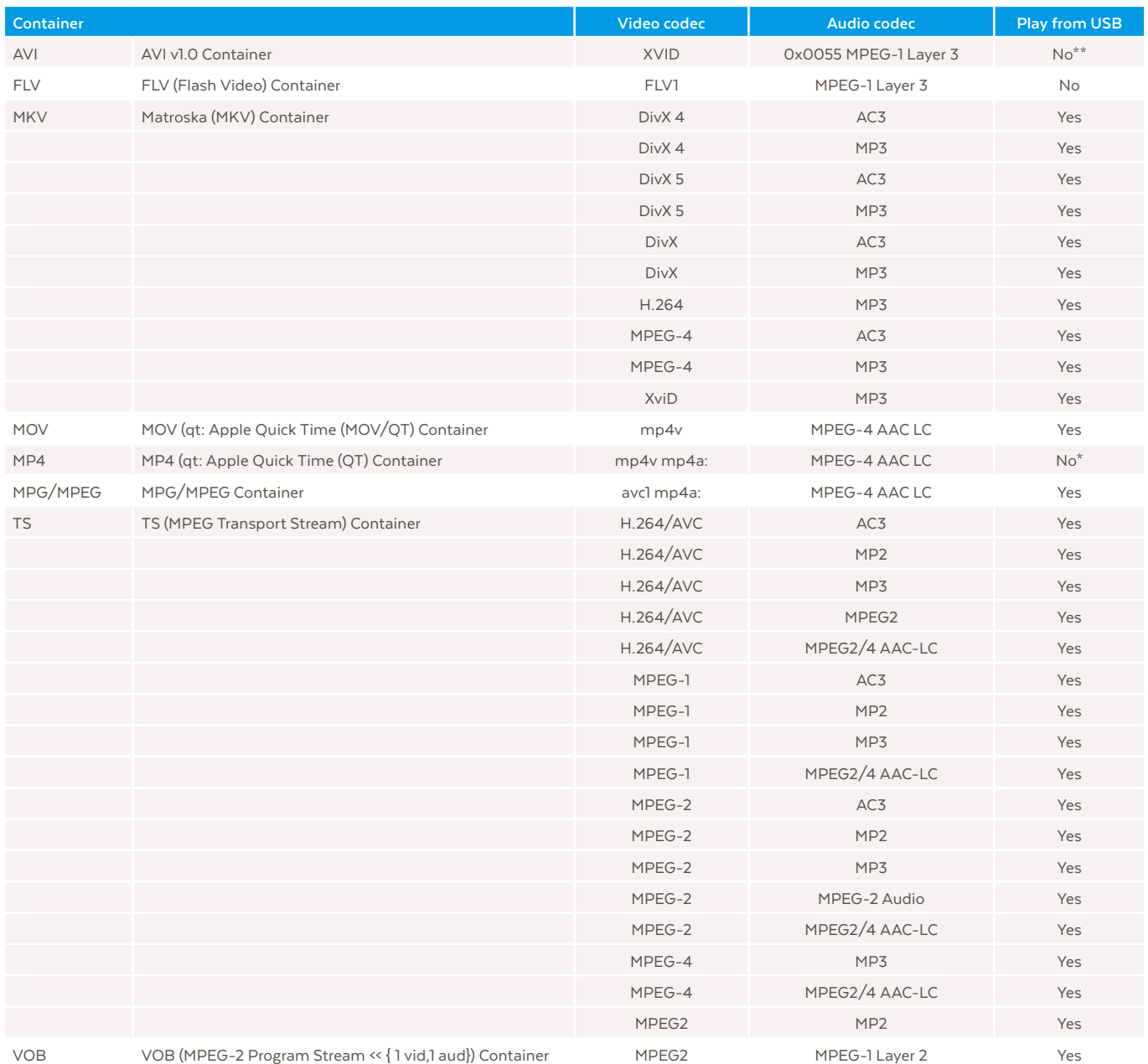

11

\* Plays as audio only from a USB device connected to the Fetch Box

\*\* Plays as audio only from a USB device connected to the Fetch Mini 4K

## **Audio file formats supported by the Fetch Box**

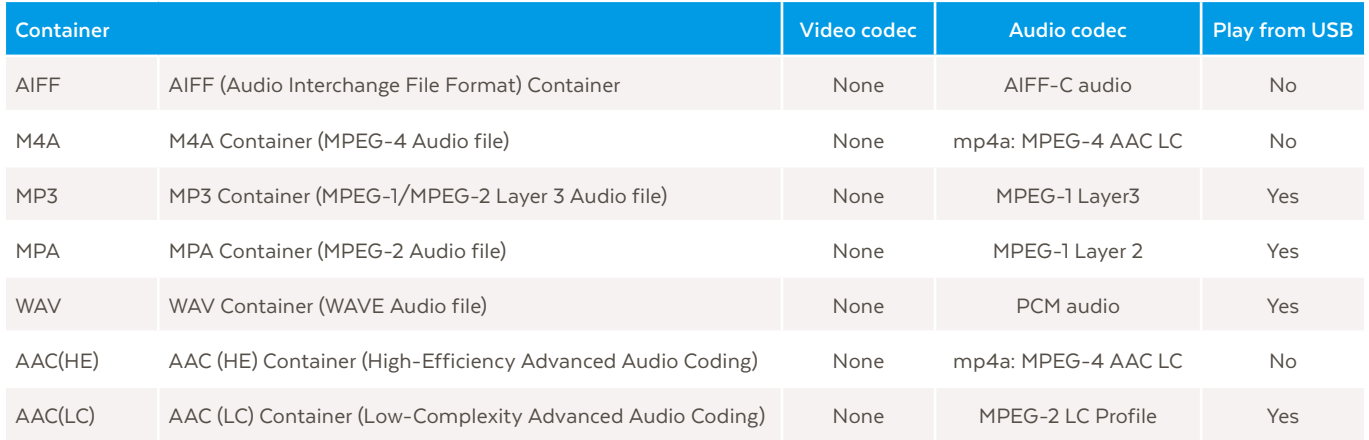

## **Appendix 2: Unsupported video and audio codecs**

The following codecs are currently not supported by the Fetch Box.

Audio codec:

- DTS Audio
- AMR narrow band (Adaptive Multi-Rate) (samr)
- Cook (Cooker)
- ADPCM
- PCM
- E-AC-3 (A\_EAC3) (Dolby Digital Plus 5.1)
- AC-3 CM (Complete Main)
- FLAC (Free Lossless Audio Codec)
- MPEG 1 Layer2
- WMA (Windows Media Audio)
- VORBIS
- OPUS
- ASF (Advanced Systems Format File)

Video Codec:

- H263
- MPEG4 Simple@L1
- Real Video 4 (RV40)
- AVC Baseline@L3:0
- AVC High@L3:1
- WMV2 (Windows Media Video 8)
- MPEG4 M4S2
- MPEG4 MP43
- VP6
- 3G2
- 3GP
	- ASF

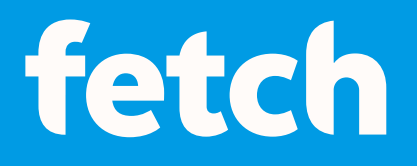

## **www.fetch.com.au**

© Fetch TV Pty Limited. ABN 36 130 669 500. All rights reserved. Fetch TV Pty Limited is the owner of the trade marks Fetch. The set top box and the Fetch service may only be used lawfully and in accordance with relevant terms of use of which you are notified by your service provider. You must not use the electronic program guide, or any part of it, for any purpose other than private and domestic purposes and you must not sub-licence, sell, lease, lend, upload, download, communicate or distribute it (or any part of it) to any person.

Version: February 2022